## PowerSchool Parent/Guardian Account Setup Guide

*lf you already have a Parent Portal account, go to: <u>fesd.powerschool.com</u> to logon or to reset your password. To sign up for a new account or to add a child to* your existing account, follow the instructions below. For information about accessing the Parent Portal using a Smartphone, visit <u>www.TinyURL.com/FowlerPortal</u> .

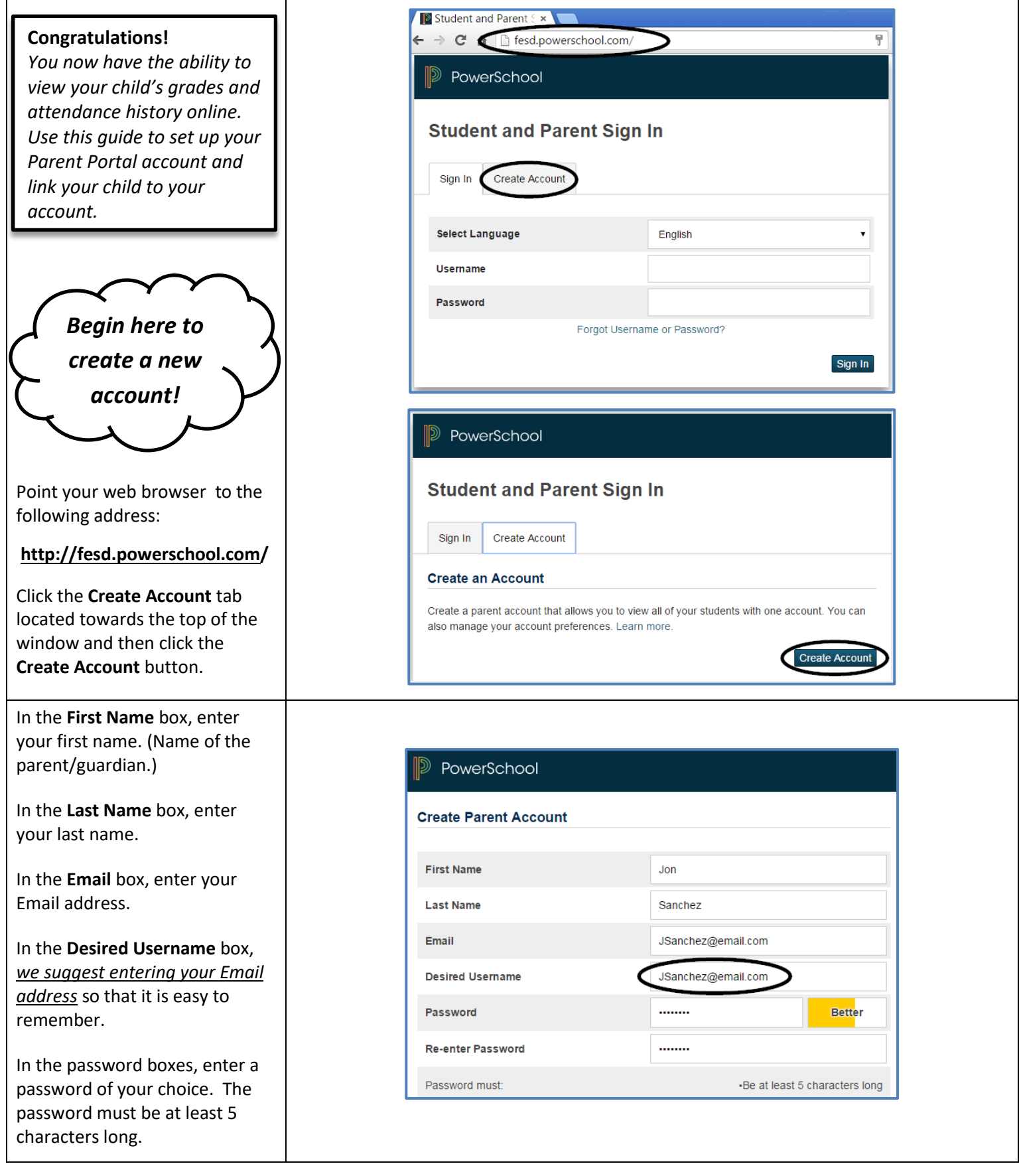

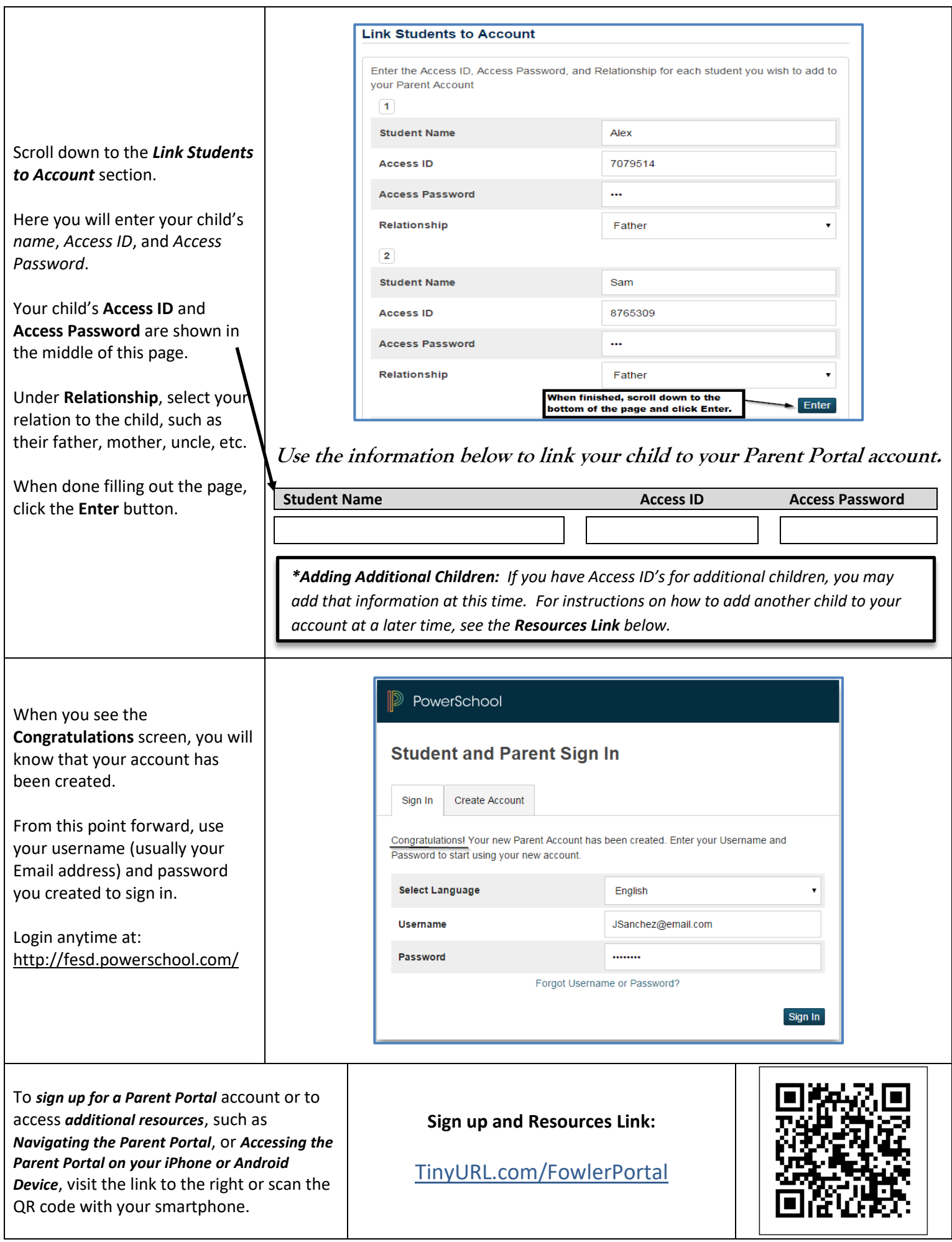